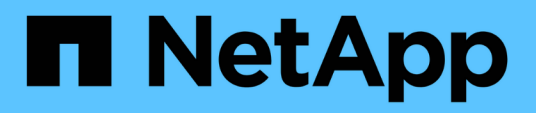

## **Migrate from a two-node switchless cluster to a cluster with Cisco Nexus 3232C cluster switches**

ONTAP Systems Switches

NetApp June 02, 2022

This PDF was generated from https://docs.netapp.com/us-en/ontap-systems-switches/switch-cisco-3232c/task-how-to-migrate-from-a-two-node-switchless-cluster-to-a-cluster-with-cisco-nexus-3132q-vcluster-switches.html on June 02, 2022. Always check docs.netapp.com for the latest.

# **Table of Contents**

[Migrate from a two-node switchless cluster to a cluster with Cisco Nexus 3232C cluster switches](#page-2-0) . . . . . . . . . [1](#page-2-0) [How to migrate from a two-node switchless cluster to a cluster with Cisco Nexus 3232C cluster switches](#page-2-1) . . [1](#page-2-1)

## <span id="page-2-0"></span>**Migrate from a two-node switchless cluster to a cluster with Cisco Nexus 3232C cluster switches**

You must be aware of certain configuration information, port connections, and cabling requirements when you migrate a two-node switchless cluster to a cluster with Cisco Nexus 3232C cluster switches.

The [Cisco Ethernet Switches page](http://mysupport.netapp.com/NOW/download/software/cm_switches/.html) has information about the ONTAP and NX-OS versions supported in this procedure.

You must have the following before you begin the migration process:

• Available ports for node connections

The cluster switches use the Inter-Switch Link (ISL) ports e1/31-32. -

- Appropriate cables for cluster connections:
	- The nodes with 10 GbE cluster connections require QSFP optical modules with breakout fiber cables or QSFP to SFP+ copper breakout cables.
	- The nodes with 40/100 GbE cluster connections require supportedQSFP/ QSFP28 optical modules with fiber cables or QSFP/QSFP28 copper direct-attach cables.
	- The cluster switches require the appropriate ISL cabling: 2x QSFP28 fiber or copper direct-attach cables.

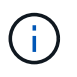

See the *[Hardware Universe](https://hwu.netapp.com/)* for further information on cabling systems with Nexus 3232C switches.

### <span id="page-2-1"></span>**How to migrate from a two-node switchless cluster to a cluster with Cisco Nexus 3232C cluster switches**

If you have a two-node switchless cluster, you can migrate nondisruptively to a two-node switched cluster that includes Cisco Nexus 3232C cluster network switches.

#### **Before you begin**

• The configurations must be properly set up and functioning.

The two nodes must be connected and functioning in a two-node switchless cluster setting.

- All cluster ports must be in the up state.
- Th- Cisco Nexus 3232C cluster switch must be supported.
- The existing cluster network configuration must have the following:
	- A redundant and fully functional Nexus 3232C cluster infrastructure on both switches
	- The latest RCF and NX-OS versions on your switches
	- Management connectivity on both switches
	- Console access to both switches
- All cluster logical interfaces (LIFs) in the up state without having been migrated
- Initial customization of the switch
- All ISL ports enabled and cabled

#### **About this task**

#### **Procedure summary**

- **I. Display and migrate physical and logical ports (Steps [1](#page-3-0)-[10](#page-8-0))**
- **II. Shut down the reassigned LIFs and disconnect the cables (Steps [11](#page-9-0)[-14\)\)](#page-10-0)**
- **III. Enable the cluster ports (Steps [15](#page-10-1)[-20](#page-12-0))**
- **IV. Enable the reassigned LIFs (Steps [21](#page-13-0)-[33\)](#page-16-0)**

The examples in this procedure use the following switch and node nomenclature:

- Nexus 3232C cluster switches, C1 and C2.
- The nodes are n1 and n2.

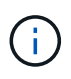

The examples in this procedure use two nodes, each utilizing two 40 GbE cluster interconnect ports e4a and e4e. The *[Hardware Universe](https://hwu.netapp.com/)* has details about the cluster ports on your platforms.

- n1 clus1 is the first cluster logical interface (LIF) to be connected to cluster switch C1 for node n1.
- n1 clus2 is the first cluster LIF to be connected to cluster switch C2 for node n1.
- n2 clus1 is the first cluster LIF to be connected to cluster switch C1 for node n2.
- n2 clus2 is the second cluster LIF to be connected to cluster switch C2 for node n2.
- The number of 10 GbE and 40/100 GbE ports are defined in the reference configuration files (RCFs) available on the [Cisco® Cluster Network Switch Reference Configuration File Download](https://mysupport.netapp.com/NOW/download/software/sanswitch/fcp/Cisco/netapp_cnmn/download.shtml) page.

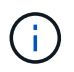

The procedure requires the use of both ONTAP commands and Cisco Nexus 3000 Series Switches commands; ONTAP commands are used unless otherwise indicated.

#### **Steps**

<span id="page-3-0"></span>1. If AutoSupport is enabled on this cluster, suppress automatic case creation by invoking an AutoSupport message:

```
system node autosupport invoke -node * -type all - message MAINT=xh
```
*x* is the duration of the maintenance window in hours.

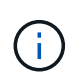

The AutoSupport message notifies technical support of this maintenance task so that automatic case creation is suppressed during the maintenance window.

2. Determine the administrative or operational status for each cluster interface:

a. Display the network port attributes:

network port show -role cluster

cluster::\*> network port show –role cluster (network port show) Node: n1 Ignore Speed(Mbps) Health Health Port IPspace Broadcast Domain Link MTU Admin/Oper Status Status --------- ------------ ---------------- ---- ---- ----------- -------- ---- e4a Cluster Cluster up 9000 auto/40000 e4e Cluster Cluster up 9000 auto/40000 - - Node: n2 Ignore Speed(Mbps) Health Health Port IPspace Broadcast Domain Link MTU Admin/Oper Status Status --------- ------------ ---------------- ---- ---- ----------- -------- ---- e4a Cluster Cluster up 9000 auto/40000 e4e Cluster Cluster up 9000 auto/40000 - 4 entries were displayed.

b. Display information about the logical interfaces and their designated home nodes:

network interface show -role cluster

```
cluster::*> network interface show -role cluster
  (network interface show)
           Logical Status Network Current
Current Is
Vserver Interface Admin/Oper Address/Mask Node
Port Home
----------- ---------- ---------- ------------------ -------------
------- ---
Cluster
        n1 clus1 up/up 10.10.0.1/24 n1
e4a true
         n1 clus2 up/up 10.10.0.2/24 n1
e4e true
         n2 clus1 up/up 10.10.0.3/24 n2
e4a true
         n2 clus2 up/up 10.10.0.4/24 n2
e4e true
4 entries were displayed.
```
c. Verify that switchless cluster detection is enabled using the advanced privilege command:

network options detect-switchless-cluster show`

The output in the following example shows that switchless cluster detection is enabled:

cluster::\*> network options detect-switchless-cluster show Enable Switchless Cluster Detection: true

3. Verify that the appropriate RCFs and image are installed on the new 3232C switches and make any necessary site customizations such as adding users, passwords, and network addresses.

You must prepare both switches at this time. If you need to upgrade the RCF and image software, you must follow these steps:

a. Go to the *Cisco Ethernet Switches* page on the NetApp Support Site.

#### [Cisco Ethernet Switches](http://support.netapp.com/NOW/download/software/cm_switches/)

- b. Note your switch and the required software versions in the table on that page.
- c. Download the appropriate version of RCF.
- d. Click **CONTINUE** on the **Description** page, accept the license agreement, and then follow the instructions on the **Download** page to download the RCF.
- e. Download the appropriate version of the image software.

[Cisco Cluster and Management Network Switch Reference Configuration File download page](https://mysupport.netapp.com/NOW/download/software/sanswitch/fcp/Cisco/netapp_cnmn/download.shtml)

- 4. Click **CONTINUE** on the **Description** page, accept the license agreement, and then follow the instructions on the **Download** page to download the RCF.
- 5. On Nexus 3232C switches C1 and C2, disable all node-facing ports C1 and C2, but do not disable the ISL ports e1/31-32.

For more information on Cisco commands, see the guides listed in the [Cisco Nexus 3000 Series NX-OS](https://www.cisco.com/c/en/us/support/switches/nexus-3000-series-switches/products-command-reference-list.html) [Command References](https://www.cisco.com/c/en/us/support/switches/nexus-3000-series-switches/products-command-reference-list.html).

The following example shows ports 1 through 30 being disabled on Nexus 3232C cluster switches C1 and C2 using a configuration supported in RCF NX3232 RCF\_v1.0\_24p10g\_24p100g.txt:

```
C1# copy running-config startup-config
[########################################] 100% Copy complete.
C1# configure
C1(config)# int e1/1/1-4,e1/2/1-4,e1/3/1-4,e1/4/1-4,e1/5/1-4,e1/6/1-
4,e1/7-30
C1(config-if-range)# shutdown
C1(config-if-range)# exit
C1(config)# exit
C2# copy running-config startup-config
[########################################] 100% Copy complete.
C2# configure
C2(config)# int e1/1/1-4, e1/2/1-4, e1/3/1-4, e1/4/1-4, e1/5/1-4, e1/6/1-4,e1/7-30
C2(config-if-range)# shutdown
C2(config-if-range)# exit
C2(config)# exit
```
- 6. Connect ports 1/31 and 1/32 on C1 to the same ports on C2 using supported cabling.
- 7. Verify that the ISL ports are operational on C1 and C2:

show port-channel summary

For more information on Cisco commands, see the guides listed in the [Cisco Nexus 3000 Series NX-OS](https://www.cisco.com/c/en/us/support/switches/nexus-3000-series-switches/products-command-reference-list.html) [Command References](https://www.cisco.com/c/en/us/support/switches/nexus-3000-series-switches/products-command-reference-list.html).

The following example shows the Cisco show port-channel summary command being used to verify the ISL ports are operational on C1 and C2:

```
C1# show port-channel summary
Flags: D - Down P - Up in port-channel (members)  I - Individual H - Hot-standby (LACP only) s - Suspended
r - Module-removed
      S - Switched R - Routed
        U - Up (port-channel)
       M - Not in use. Min-links not met
------------------------------------------------------------------------
--------
       Port-
Group Channel Type Protocol Member Ports
------------------------------------------------------------------------
-------
1 Po1(SU) Eth LACP Eth1/31(P) Eth1/32(P)
C2# show port-channel summary
Flags: D - Down P - Up in port-channel (members)  I - Individual H - Hot-standby (LACP only) s - Suspended
r - Module-removed
      S - Switched R - Routed
        U - Up (port-channel)
        M - Not in use. Min-links not met
------------------------------------------------------------------------
--------
Group Port- Type Protocol Member Ports
       Channel
  ------------------------------------------------------------------------
--------
1 Po1(SU) Eth LACP Eth1/31(P) Eth1/32(P)
```
8. Display the list of neighboring devices on the switch.

For more information on Cisco commands, see the guides listed in the [Cisco Nexus 3000 Series NX-OS](https://www.cisco.com/c/en/us/support/switches/nexus-3000-series-switches/products-command-reference-list.html) [Command References](https://www.cisco.com/c/en/us/support/switches/nexus-3000-series-switches/products-command-reference-list.html).

The following example shows the Cisco command show cdp neighbors being used to display the neighboring devices on the switch:

```
C1# show cdp neighbors
Capability Codes: R - Router, T - Trans-Bridge, B - Source-Route-Bridge
                 S - Switch, H - Host, I - IGMP, r - Repeater,
                 V - VoIP-Phone, D - Remotely-Managed-Device,
s - Supports-STP-Dispute
Device-ID Local Intrfce Hldtme Capability Platform Port
ID
C2 Eth1/31 174 R S I s N3K-C3232C Eth1/31
C2 Eth1/32 174 R S I s N3K-C3232C Eth1/32
Total entries displayed: 2
C2# show cdp neighbors
Capability Codes: R - Router, T - Trans-Bridge, B - Source-Route-Bridge
                 S - Switch, H - Host, I - IGMP, r - Repeater,
                 V - VoIP-Phone, D - Remotely-Managed-Device,
s - Supports-STP-Dispute
Device-ID Local Intrfce Hldtme Capability Platform Port
ID
C1 Eth1/31 178 R S I s N3K-C3232C Eth1/31
C1 Eth1/32 178 R S I s N3K-C3232C Eth1/32
Total entries displayed: 2
```
9. Display the cluster port connectivity on each node:

network device-discovery show

The following example shows the cluster port connectivity displayed for a two-node switchless cluster configuration:

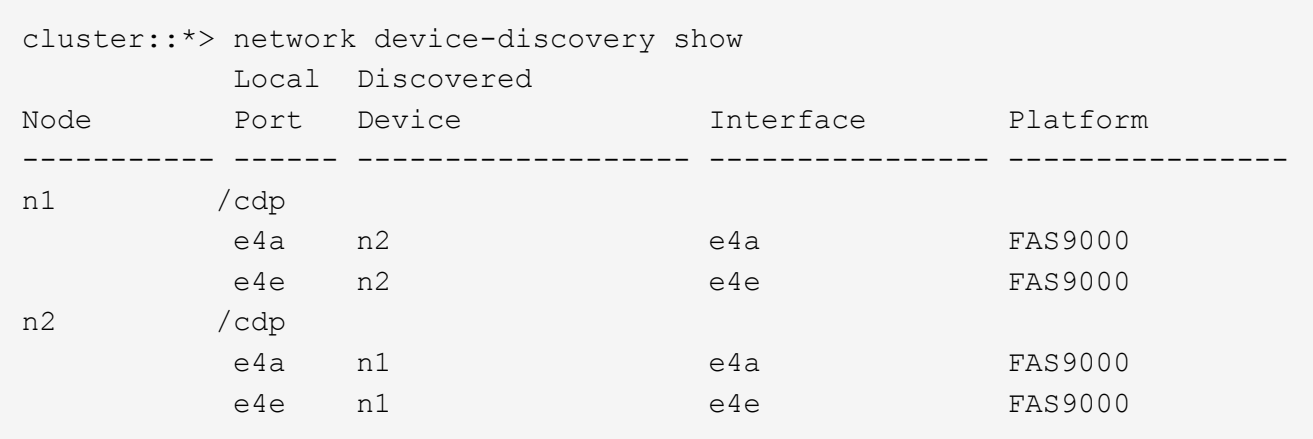

<span id="page-8-0"></span>10. Migrate the n1 clus1 and n2 clus1 LIFs to the physical ports of their destination nodes:

network interface migrate -vserver cluster -lif *lif-name* source-node *sourcenode-name* -destination-port *destination-port-name*

You must execute the command for each local node as shown in the following example:

```
cluster::*> network interface migrate -vserver cluster -lif n1_clus1
-source-node n1
–destination-node n1 -destination-port e4e
cluster::*> network interface migrate -vserver cluster -lif n2 clus1
-source-node n2
–destination-node n2 -destination-port e4e
```
<span id="page-9-0"></span>11. Verify the cluster interfaces have successfully migrated:

network interface show -role cluster

The following example shows the "Is Home" status for the n1 clus1 and n2 clus1 LIFs has become "false" after the migration is completed:

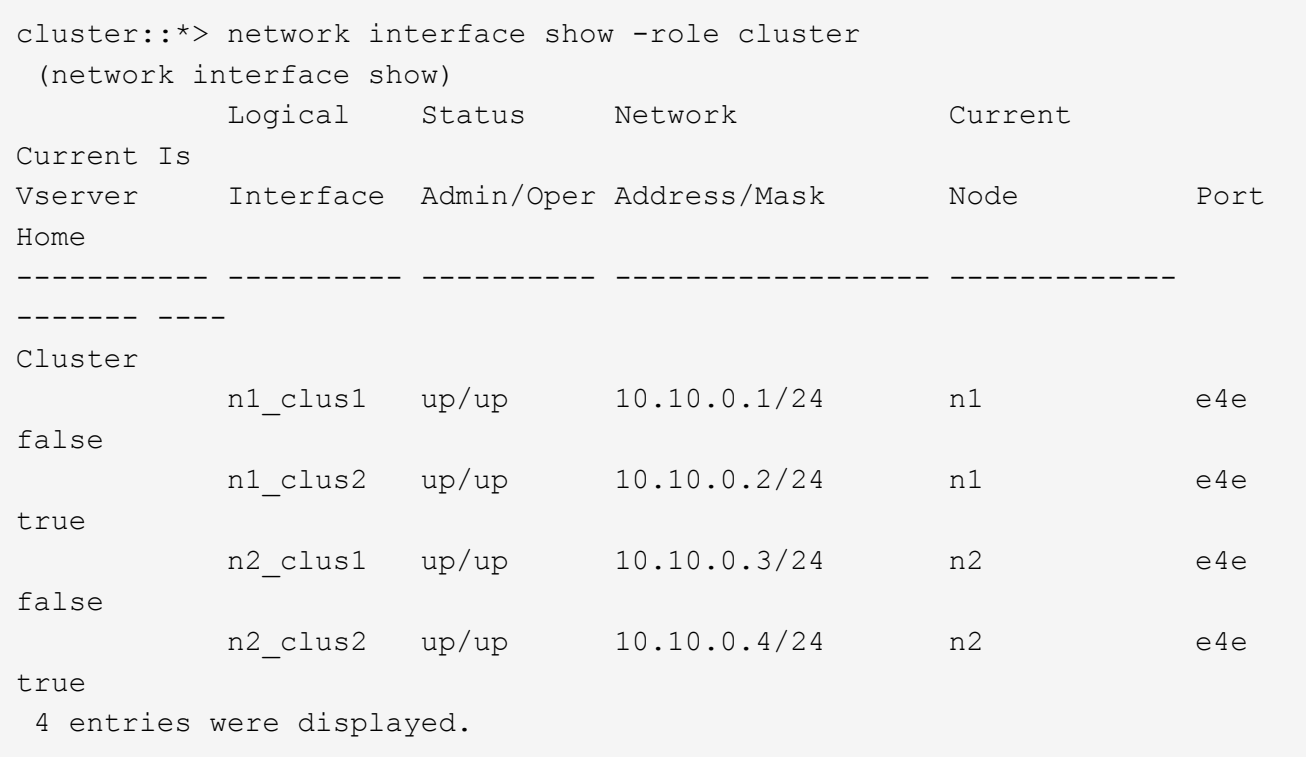

12. Shut down cluster ports for the n1 clus1 and n2 clus1 LIFs, which were migrated in step 9:

network port modify -node *node-name* -port *port-name* -up-admin false

You must execute the command for each port as shown in the following example:

cluster::\*> network port modify -node n1 -port e4a -up-admin false cluster::\*> network port modify -node n2 -port e4a -up-admin false

13. Ping the remote cluster interfaces and perform an RPC server check:

cluster ping-cluster -node *node-name*

The following example shows node n1 being pinged and the RPC status indicated afterward:

```
cluster::*> cluster ping-cluster -node n1
Host is n1 Getting addresses from network interface table...
Cluster n1 clus1 n1 e4a 10.10.0.1
Cluster n1 clus2 n1 e4e 10.10.0.2
Cluster n2_clus1 n2 e4a 10.10.0.3
Cluster n2 clus2 n2 e4e 10.10.0.4
Local = 10.10.0.1 10.10.0.2Remote = 10.10.0.3 10.10.0.4
Cluster Vserver Id = 4294967293 Ping status:
....
Basic connectivity succeeds on 4 path(s)
Basic connectivity fails on 0 path(s) ...............
Detected 9000 byte MTU on 32 path(s):
     Local 10.10.0.1 to Remote 10.10.0.3
     Local 10.10.0.1 to Remote 10.10.0.4
     Local 10.10.0.2 to Remote 10.10.0.3
     Local 10.10.0.2 to Remote 10.10.0.4
Larger than PMTU communication succeeds on 4 path(s) RPC status:
1 paths up, 0 paths down (tcp check)
1 paths up, 0 paths down (ucp check)
```
<span id="page-10-0"></span>14. Disconnect the cable from e4a on node n1.

You can refer to the running configuration and connect the first 40 GbE port on the switch C1 (port 1/7 in this example) to e4a on n1 using cabling supported for Nexus 3232C switches.

<span id="page-10-1"></span>15. Disconnect the cable from e4a on node n2.

You can refer to the running configuration and connect e4a to the next available 40 GbE port on C1, port 1/8, using supported cabling.

16. Enable all node-facing ports on C1.

For more information on Cisco commands, see the guides listed in the [Cisco Nexus 3000 Series NX-OS](https://www.cisco.com/c/en/us/support/switches/nexus-3000-series-switches/products-command-reference-list.html) [Command References](https://www.cisco.com/c/en/us/support/switches/nexus-3000-series-switches/products-command-reference-list.html).

The following example shows ports 1 through 30 being enabled on Nexus 3232C cluster switches C1 and C2 using the configuration supported in RCF NX3232\_RCF\_v1.0\_24p10g\_26p100g.txt:

```
C1# configure
C1(config)# int e1/1/1-4,e1/2/1-4,e1/3/1-4,e1/4/1-4,e1/5/1-4,e1/6/1-
4,e1/7-30
C1(config-if-range)# no shutdown
C1(config-if-range)# exit
C1(config)# exit
```
17. Enable the first cluster port, e4a, on each node:

```
network port modify -node node-name -port port-name -up-admin true
```
cluster::\*> network port modify -node n1 -port e4a -up-admin true cluster::\*> network port modify -node n2 -port e4a -up-admin true

18. Verify that the clusters are up on both nodes:

```
network port show -role cluster
```
cluster::\*> network port show –role cluster (network port show) Node: n1 Ignore Speed(Mbps) Health Health Port IPspace Broadcast Domain Link MTU Admin/Oper Status Status --------- ------------ ---------------- ---- ---- ----------- -------- ---- e4a Cluster Cluster up 9000 auto/40000 e4e Cluster Cluster up 9000 auto/40000 -Node: n2 Ignore Speed(Mbps) Health Health Port IPspace Broadcast Domain Link MTU Admin/Oper Status Status --------- ------------ ---------------- ---- ---- ----------- -------- ---- e4a Cluster Cluster up 9000 auto/40000 e4e Cluster Cluster up 9000 auto/40000 - 4 entries were displayed.

19. For each node, revert all of the migrated cluster interconnect LIFs:

network interface revert -vserver cluster -lif *lif-name*

You must revert each LIF to its home port individually as shown in the following example:

cluster::\*> network interface revert -vserver cluster -lif n1\_clus1 cluster::\*> network interface revert -vserver cluster -lif n2\_clus1

<span id="page-12-0"></span>20. Verify that all the LIFs are now reverted to their home ports:

network interface show -role cluster

The Is Home column should display a value of true for all of the ports listed in the Current Port column. If the displayed value is false, the port has not been reverted.

cluster::\*> network interface show -role cluster (network interface show) Logical Status Network Current Current Is Vserver Interface Admin/Oper Address/Mask Node Port Home ----------- ---------- ---------- ------------------ ------------- ------- ---- Cluster n1\_clus1 up/up 10.10.0.1/24 n1 e4a true n1 clus2 up/up 10.10.0.2/24 n1 e4e true n2 clus1 up/up 10.10.0.3/24 n2 e4a true n2 clus2 up/up 10.10.0.4/24 n2 e4e true 4 entries were displayed.

<span id="page-13-0"></span>21. Display the cluster port connectivity on each node:

network device-discovery show

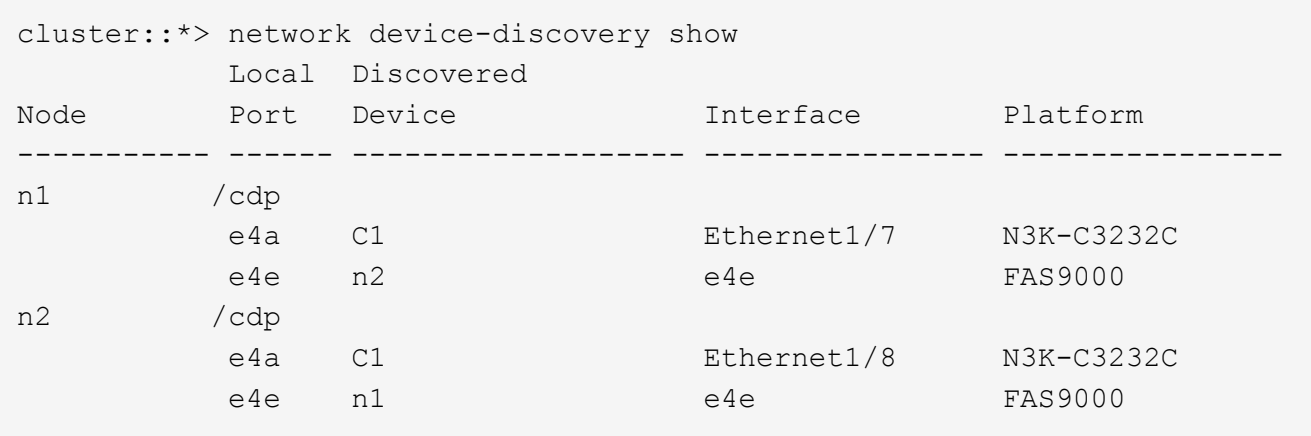

22. Migrate clus2 to port e4a on the console of each node:

```
network interface migrate cluster -lif lif-name -source-node source-node-name
-destination-node destination-node-name -destination-port destination-port-
name
```
You must migrate each LIF to its home port individually as shown in the following example:

```
cluster::*> network interface migrate -vserver cluster -lif n1_clus2
-source-node n1
–destination-node n1 -destination-port e4a
cluster::*> network interface migrate -vserver cluster -lif n2_clus2
-source-node n2 –destination-node n2 -destination-port e4a
```
23. Shut down cluster ports clus2 LIF on both nodes:

network port modify

The following example shows the specified ports being set to false, shutting the ports down on both nodes:

```
cluster::*> network port modify -node n1 -port e4e -up-admin false
cluster::*> network port modify -node n2 -port e4e -up-admin false
```
24. Verify the cluster LIF status:

network interface show

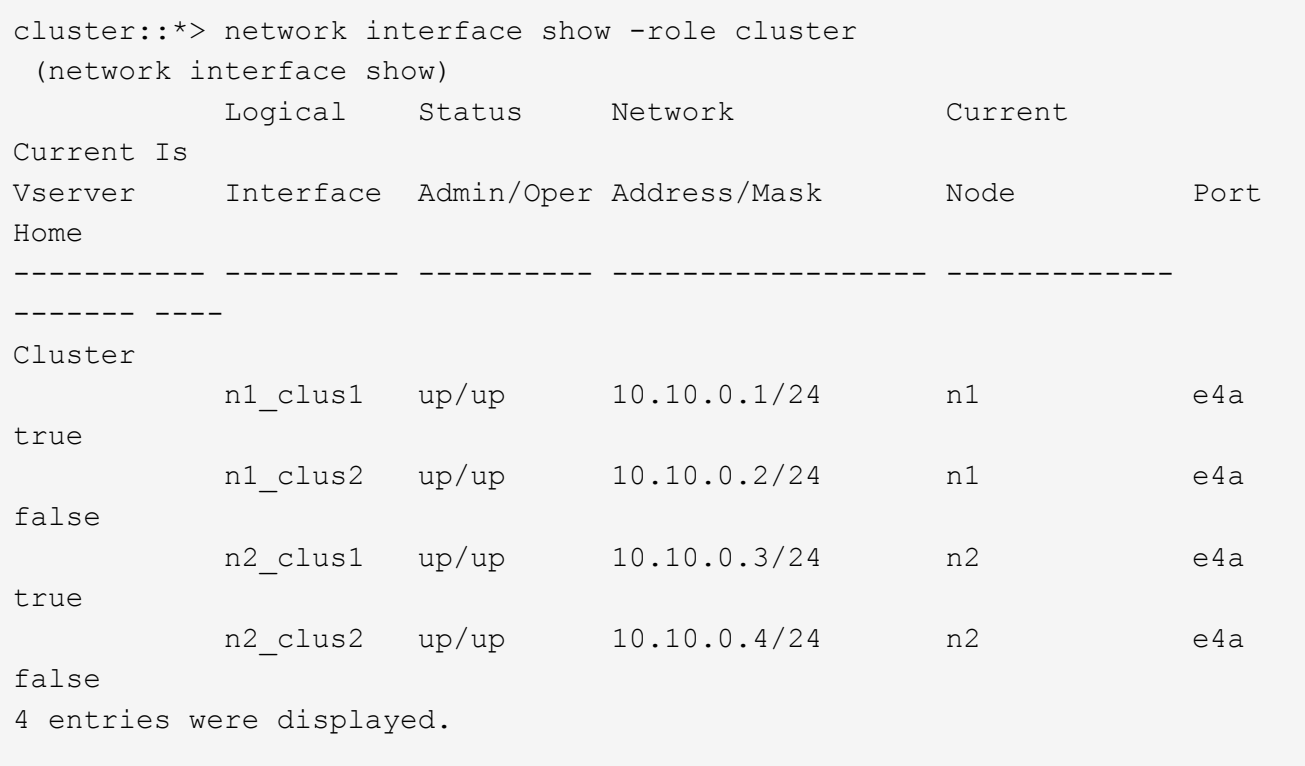

25. Disconnect the cable from e4e on node n1.

You can refer to the running configuration and connect the first 40 GbE port on switch C2 (port 1/7 in this example) to e4e on node n1, using the appropriate cabling for the Nexus 3232C switch model.

26. Disconnect the cable from e4e on node n2.

You can refer to the running configuration and connect e4e to the next available 40 GbE port on C2, port 1/8, using the appropriate cabling for the Nexus 3232C switch model.

27. Enable all node-facing ports on C2.

The following example shows ports 1 through 30 being enabled on Nexus 3132Q-V cluster switches C1 and C2 using a configuration supported in RCF NX3232C\_RCF\_v1.0\_24p10g\_26p100g.txt:

```
C2# configure
C2(config)# int e1/1/1-4, e1/2/1-4, e1/3/1-4, e1/4/1-4, e1/5/1-4, e1/6/1-4,e1/7-30
C2(config-if-range)# no shutdown
C2(config-if-range)# exit
C2(config)# exit
```
28. Enable the second cluster port, e4e, on each node:

network port modify

The following example shows the second cluster port e4e being brought up on each node:

cluster::\*> network port modify -node n1 -port e4e -up-admin true cluster::\*> network port modify -node n2 -port e4e -up-admin true

29. For each node, revert all of the migrated cluster interconnect LIFs: network interface revert

The following example shows the migrated LIFs being reverted to their home ports.

```
cluster::*> network interface revert -vserver Cluster -lif n1_clus2
cluster::*> network interface revert -vserver Cluster -lif n2_clus2
```
30. Verify that all of the cluster interconnect ports are now reverted to their home ports:

network interface show -role cluster

The Is Home column should display a value of true for all of the ports listed in the Current Port column. If the displayed value is false, the port has not been reverted.

cluster::\*> network interface show -role cluster (network interface show) Logical Status Network Current Current Is Vserver Interface Admin/Oper Address/Mask Node Port Home ----------- ---------- ---------- ------------------ ------------- ------- ---- Cluster n1 clus1 up/up 10.10.0.1/24 n1 e4a true n1 clus2 up/up 10.10.0.2/24 n1 e4e true n2 clus1 up/up 10.10.0.3/24 n2 e4a true n2 clus2 up/up 10.10.0.4/24 n2 e4e true 4 entries were displayed.

31. Verify that all of the cluster interconnect ports are in the up state:

network port show -role cluster

32. Display the cluster switch port numbers through which each cluster port is connected to each node: network device-discovery show

```
cluster::*> network device-discovery show
          Local Discovered
Node Port Device Interface Platform
----------- ------ ------------------- ---------------- ----------------
n1 /cdp
          e4a C1 Ethernet1/7 N3K-C3232C
         e4e C2 Ethernet1/7 N3K-C3232C
n2 /cdp
          e4a C1 Ethernet1/8 N3K-C3232C
          e4e C2 Ethernet1/8 N3K-C3232C
```
<span id="page-16-0"></span>33. Display discovered and monitored cluster switches:

system cluster-switch show

cluster::\*> system cluster-switch show Switch Type Address Model --------------------------- ------------------ ---------------- --------------- C1 cluster-network 10.10.1.101 NX3232CV Serial Number: FOX000001 Is Monitored: true Reason: Software Version: Cisco Nexus Operating System (NX-OS) Software, Version 7.0(3)I6(1) Version Source: CDP C2 cluster-network 10.10.1.102 NX3232CV Serial Number: FOX000002 Is Monitored: true Reason: Software Version: Cisco Nexus Operating System (NX-OS) Software, Version 7.0(3)I6(1) Version Source: CDP 2 entries were displayed.

34. Verify that switchless cluster detection changed the switchless cluster option to disabled:

network options switchless-cluster show`

35. Ping the remote cluster interfaces and perform an RPC server check:

cluster ping-cluster -node *node-name*

```
cluster::*> cluster ping-cluster -node n1
Host is n1 Getting addresses from network interface table...
Cluster n1_clus1 n1 e4a 10.10.0.1
Cluster n1 clus2 n1 e4e 10.10.0.2
Cluster n2 clus1 n2 e4a 10.10.0.3
Cluster n2 clus2 n2 e4e 10.10.0.4
Local = 10.10.0.1 10.10.0.2Remote = 10.10.0.3 10.10.0.4
Cluster Vserver Id = 4294967293
Ping status:
....
Basic connectivity succeeds on 4 path(s)
Basic connectivity fails on 0 path(s) ...............
Detected 9000 byte MTU on 32 path(s):
     Local 10.10.0.1 to Remote 10.10.0.3
     Local 10.10.0.1 to Remote 10.10.0.4
     Local 10.10.0.2 to Remote 10.10.0.3
     Local 10.10.0.2 to Remote 10.10.0.4
Larger than PMTU communication succeeds on 4 path(s) RPC status:
1 paths up, 0 paths down (tcp check)
1 paths up, 0 paths down (ucp check)
```
36. Enable the cluster switch health monitor log collection feature for collecting switch-related log files: +system cluster-switch log setup-password

system cluster-switch log enable-collection

```
cluster::*> system cluster-switch log setup-password
Enter the switch name: <return>
The switch name entered is not recognized.
Choose from the following list:
C1
C<sub>2</sub>cluster::*> system cluster-switch log setup-password
Enter the switch name: C1
RSA key fingerprint is e5:8b:c6:dc:e2:18:18:09:36:63:d9:63:dd:03:d9:cc
Do you want to continue? {y|n}::[n] y
Enter the password: < enter switch password>
Enter the password again: <enter switch password>
cluster::*> system cluster-switch log setup-password
Enter the switch name: C2
RSA key fingerprint is 57:49:86:a1:b9:80:6a:61:9a:86:8e:3c:e3:b7:1f:b1
Do you want to continue? {y|n}:: [n] y
Enter the password: < enter switch password>
Enter the password again: <enter switch password>
cluster::*> system cluster-switch log enable-collection
Do you want to enable cluster log collection for all nodes in the
cluster?
{y|n}: [n] y
Enabling cluster switch log collection.
cluster::*>
```
If any of these commands return an error, contact NetApp support.

37. If you suppressed automatic case creation, re-enable it by invoking an AutoSupport message:

system node autosupport invoke -node \* -type all -message MAINT=END

Ĥ.

#### **Copyright Information**

Copyright © 2022 NetApp, Inc. All rights reserved. Printed in the U.S. No part of this document covered by copyright may be reproduced in any form or by any means-graphic, electronic, or mechanical, including photocopying, recording, taping, or storage in an electronic retrieval system- without prior written permission of the copyright owner.

Software derived from copyrighted NetApp material is subject to the following license and disclaimer:

THIS SOFTWARE IS PROVIDED BY NETAPP "AS IS" AND WITHOUT ANY EXPRESS OR IMPLIED WARRANTIES, INCLUDING, BUT NOT LIMITED TO, THE IMPLIED WARRANTIES OF MERCHANTABILITY AND FITNESS FOR A PARTICULAR PURPOSE, WHICH ARE HEREBY DISCLAIMED. IN NO EVENT SHALL NETAPP BE LIABLE FOR ANY DIRECT, INDIRECT, INCIDENTAL, SPECIAL, EXEMPLARY, OR CONSEQUENTIAL DAMAGES (INCLUDING, BUT NOT LIMITED TO, PROCUREMENT OF SUBSTITUTE GOODS OR SERVICES; LOSS OF USE, DATA, OR PROFITS; OR BUSINESS INTERRUPTION) HOWEVER CAUSED AND ON ANY THEORY OF LIABILITY, WHETHER IN CONTRACT, STRICT LIABILITY, OR TORT (INCLUDING NEGLIGENCE OR OTHERWISE) ARISING IN ANY WAY OUT OF THE USE OF THIS SOFTWARE, EVEN IF ADVISED OF THE POSSIBILITY OF SUCH DAMAGE.

NetApp reserves the right to change any products described herein at any time, and without notice. NetApp assumes no responsibility or liability arising from the use of products described herein, except as expressly agreed to in writing by NetApp. The use or purchase of this product does not convey a license under any patent rights, trademark rights, or any other intellectual property rights of NetApp.

The product described in this manual may be protected by one or more U.S. patents, foreign patents, or pending applications.

RESTRICTED RIGHTS LEGEND: Use, duplication, or disclosure by the government is subject to restrictions as set forth in subparagraph (c)(1)(ii) of the Rights in Technical Data and Computer Software clause at DFARS 252.277-7103 (October 1988) and FAR 52-227-19 (June 1987).

#### **Trademark Information**

NETAPP, the NETAPP logo, and the marks listed at<http://www.netapp.com/TM>are trademarks of NetApp, Inc. Other company and product names may be trademarks of their respective owners.